## **Instructions – How to fill & sign a PDF document from the website**

Click on the link to the PDF

Either Download  $\mathbf 0$  or Save  $\mathbb H$  to your desktop and Open this saved document

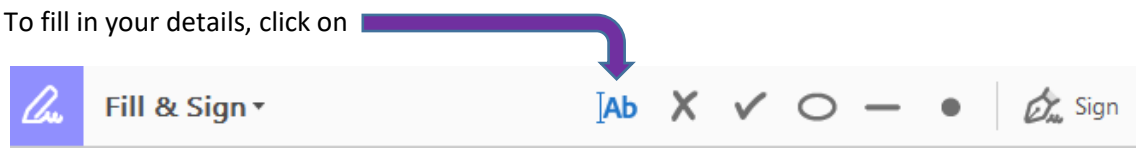

A text box will appear where you can type in the requested information.

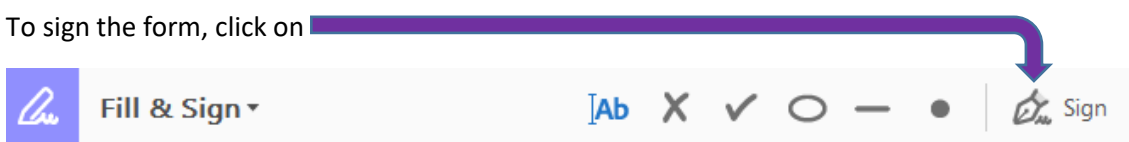

A text box will appear where you can type/draw in your name. Click on Apply.

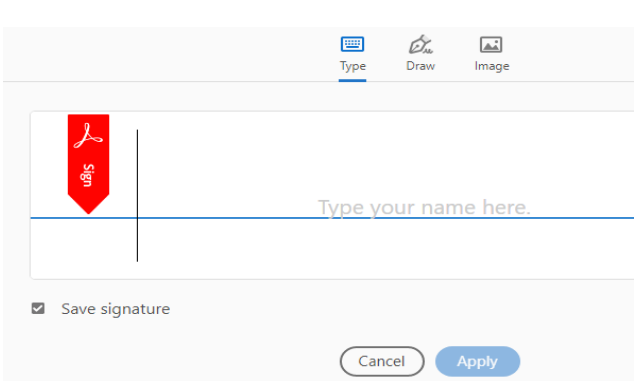

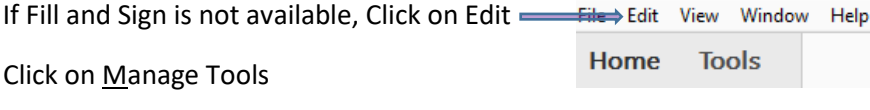

Click on Fill & Sign

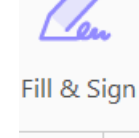

Open  $\blacktriangledown$